Ms. Gondringer English 7

## Final Haymeadow Filming Project

You can choose whatever type of filming you'd like. Keep in mind, Ms. G. hasn't tried all of these apps listed, so some may not work. It might be trial and error until you find the one that works for you!

## **Tips and Tricks for everyone!**

- 1. Hold your camera in landscape (sideways, the opposite way of SnapChat)
- 2. This will end up being a SILENT film (like the Charlie Caplin films we watched in class. This means that you will remove all audio from the recording and will place music over the top of your film.
- 3. You will need to create a scene/background for your video. The background needs to be colored! (If you're good at filming, you could try using a green screen and inserting a background into your video! (Ms. G. cannot help with this, however, since she doesn't have green screen experience.)
- 4. You cannot be in your video. If you need to move your objects around as you're filming, your hands CAN enter into the frame. You could also tie string around your objects and move them that way.
- 5. You must portray your silent film in a way that will show the watcher exactly what is happening. Leave no questions unanswered.
- 6. Ask yourself, how are you going to show John's emotions in the film? (Your objects do not have the ability to change their facial expression.)
- 7. Keep copyright laws in mind as you choose your music!
- 8. Make sure that you have a way to send Ms. G. the video BEFORE you start filming. (She can receive anything easily from Apple devices. Everything else will need to be either emailed or put on a flashdrive.)

You will have class time to work on this project. If you finish and submit the project before the due date, you will be expected to work on your book project! (Bring your novel to class everyday!)

# **Due: November 28, 2018**

In class work days: November 19 November 26 November 27

#### **Stop Motion:**

Sample Video: https://www.youtube.com/watch?v=4yG\_k2Zlw7Y Explanation Video: https://www.youtube.com/watch?v=\_ppedXZHhE0 Apps to use:

For Chrome: Stop Motion Animator<br>For ios: Stop-Motion Camera Stop-Motion Camera Stop Motion Café For android: Stop Motion Motion

#### **Time Lapse:**

Sample Video: https://www.youtube.com/watch?v=ZIqWPohGmmM Explanation Video: https://www.youtube.com/watch?v=O3XzR6t7xhE Apps to use: For ios: Camera app that comes with iPhone

For android: Motion

### **Regular filming:**

Apps to use: For ios: Camera

For android: Camera

#### **Editing Apps to use:**

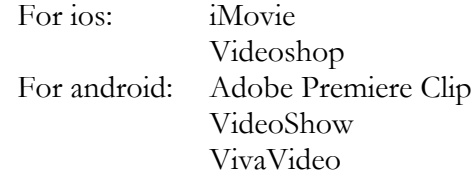